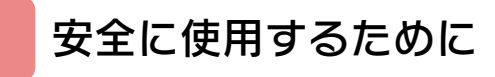

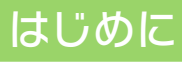

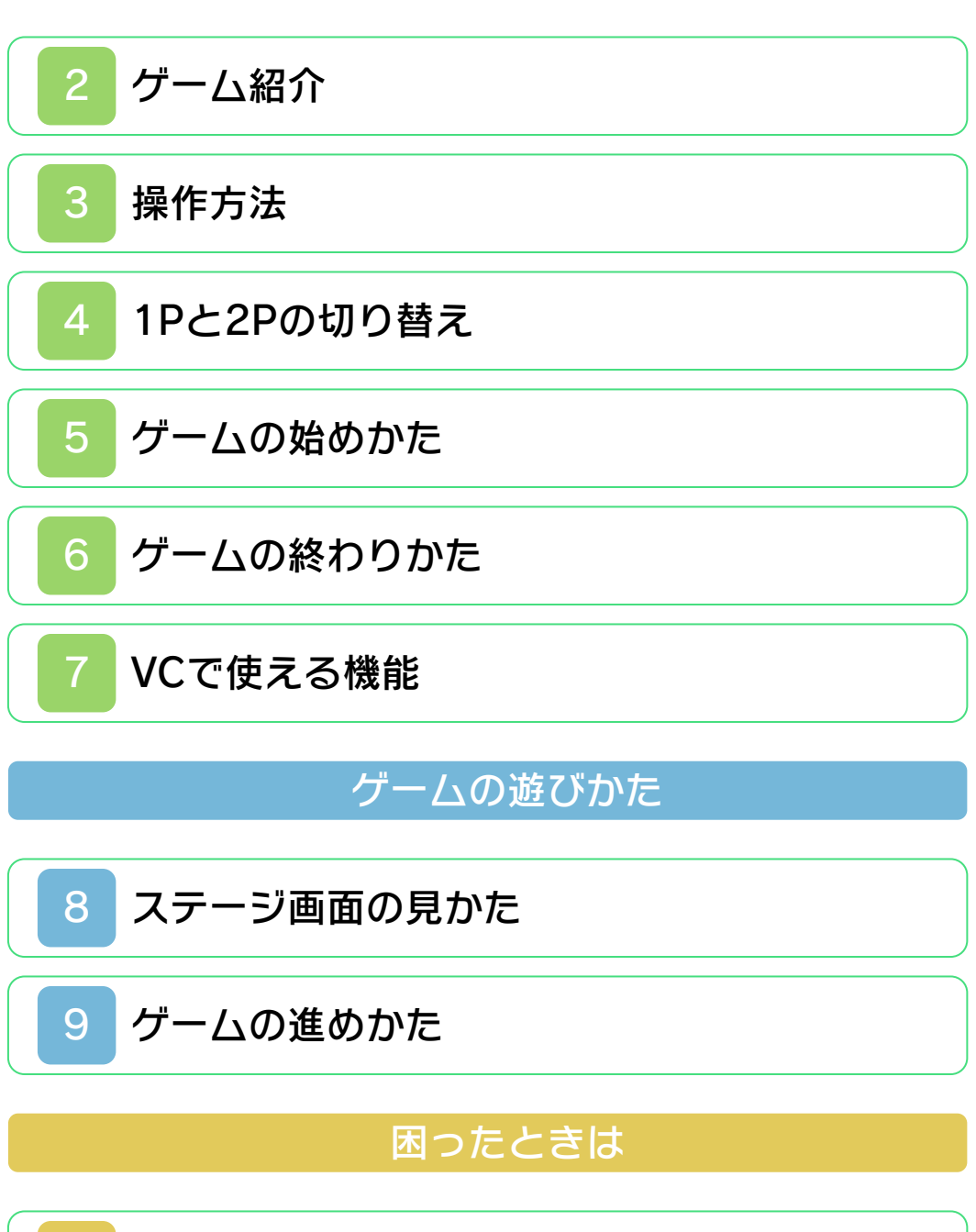

[お問い合わせ先](#page-15-0)

<span id="page-1-0"></span>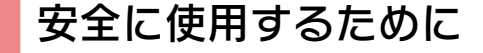

#### ごあいさつ

このたびは『スターソルジャー』をお買い 上げいただき、誠にありがとうございま す。ご使用になる前に、この「取扱説明 書」をよくお読みいただき、正しくお使い ください。

#### ▲ 安全に使用するために

本ソフトをご使用になる前に、HOMEメ ニューの ▲ を選び、「安全に使用するため に」の内容をご確認ください。ここには、 あなたの健康と安全のための大切な内容が 書かれています。

また、本体の取扱説明書もあわせてお読み ください。

本ソフトは、原作のゲーム内容をニンテ ンドー3DS上で再現したものであり、 動作・表現などに原作とは若干の違いが ありえます。あらかじめご了承くださ い。

#### 警 告

任天堂のゲームやソフトの複製は違法で あり、国内および外国の著作権法によっ て厳重に禁じられています。違反は罰せ られますのでご注意ください。なお、こ の警告は、私的使用を目的とする著作権 法上の権利を妨げるものではありませ ん。また、この取扱説明書も国内および 外国の著作権法で保護されています。

## WARNING

Copying of any Nintendo software or manual is illegal and is strictly prohibited by copyright laws of Japan and any other countries as well as international laws.Please note that violators will be prosecuted. This warning does not interfere with your rights for personal use under copyright laws.

FOR SALE IN JAPAN ONLY. COMMERCIAL USE, UNAUTHORIZED COPY AND RENTAL PROHIBITED. 本品は日本国内だけの販売とし、また商 業目的の使用や無断複製および賃貸は禁 止されています。

©1986 Konami Digital Entertainment ファミコン・ファミリーコンピュータ・ニ ンテンドー3DSのロゴ・ニンテンドー 3DSは任天堂の商標です。 CTR-N-TBLJ-JPN

<span id="page-3-0"></span>2 ゲーム紹介

『スターソルジャー』 は、シーザーを操作し て 敵 と 戦 い な が ら 進 み、浮遊大陸をコント ロールしている人工頭 脳を破壊することが目 的のシューティングゲ ームです。 シーザー

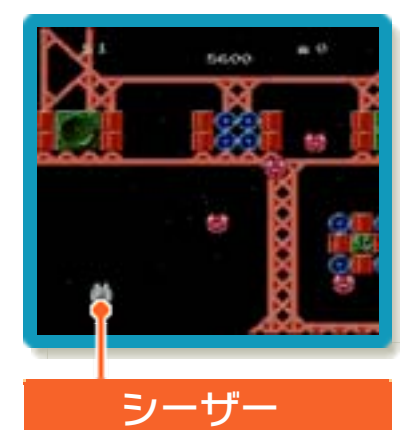

# ストーリー

時空新世紀××.x年。宇宙を航行する船が 正体不明の敵から無差別攻撃を受けるとい う事件が続発していた。事態を重くみた惑 星連合軍は、原因究明のため大型戦艦を出 撃させた。

しかし、帰ってきたのは調査報告を搭載し た通信カプセルだけだったのである。この 報告によって、敵は人工頭脳に制御された 巨大な浮遊大陸であることが判明。この浮 遊大陸を破壊できるのは、最新小型戦闘機 "シーザー"以外には考えられないという結 論にたっしたのであった…。

キミの任務は全宇宙から選び出された、た だ1人の宇宙戦士としてシーザーに乗り組 み浮遊大陸をコントロールしている人工頭 脳を破壊することである。

<span id="page-4-0"></span>3 操作方法

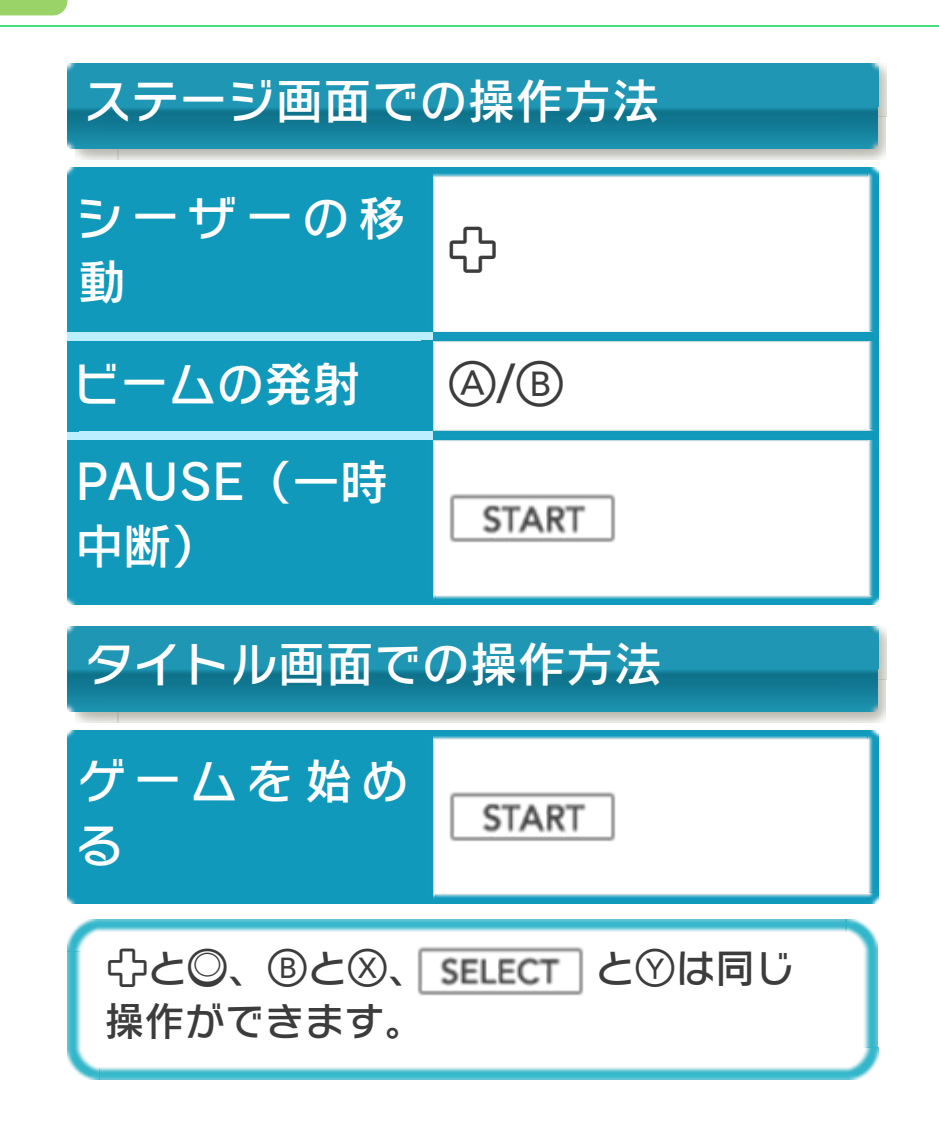

## <span id="page-5-0"></span>4 1Pと2Pの切り替え

□+Rを同時に押しながら<sup>⊙を押すと、1</sup> 台の3DS本体で1Pと2Pを切り替えること ができます。2Pに切り替えると操作がで きない場合は、1Pに切り替えてください。

<span id="page-6-0"></span>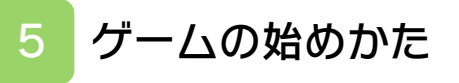

タイトル画面で START を押すと、ゲ ームが始まります。

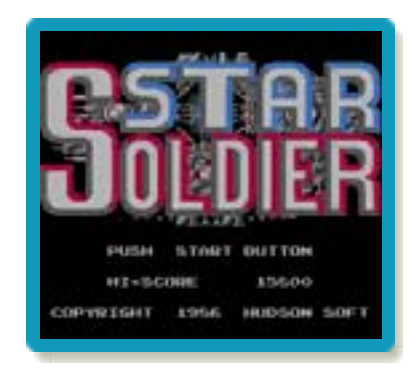

### <span id="page-7-0"></span>6 ゲームの終わりかた

プレイ中に **合HOME** を押すと、ゲームが中 **断され、下画面にHOMEメニューが表示** されます。「おわる」をタッチすると、ゲ ームの進行状況をセーブ(保存)して終了 します。これをVC中断機能といいます。 詳しくは、「VCで使える機能」のページを ご覧ください。

<span id="page-8-0"></span>7 VCで使える機能

VC (バーチャルコンソール)のソフトで のみ、使える機能があります。

VC中断機能

**合HOME でゲームを中断し、ゲームの状況** を保存する機能です。

ゲーム中に を押すと、下画面に HOMEメニューが表⺬されます。その際、 ゲームは中断され、そのときのゲームの状 況が自動的に保存されます。

この機能を使うと、ゲームの途中で他のソ フトを立ち上げたり、本体の電源をOFFに しても、次回ゲームを起動すると、中断さ れたところから再開できます。

※再開すると、保存されていたゲームの状 況は消えます。

## VCメニュー

ゲーム中に下画面をタッチすると表示され るメニューです。VCメニューが表⺬され ている間は、ゲームが一時中断されます。 「まるごとバックアップ機能」を有効にす るか無効にするかでメニュー内容が変わり ます。

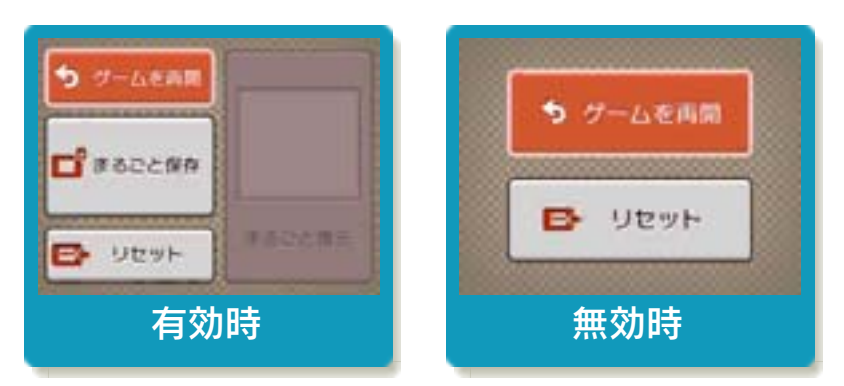

※「まるごとバックアップ機能」について 詳しくは以下をご覧ください。

## まるごとバックアップ機能

ゲームの内容を、好きなタイミングでバッ クアップ(コピーして保存しておくこと) できる機能です。

バックアップしたデータは上書きされるま で消えることはありません。 バックアップしたデータをよみこむと、何

度でも同じところからゲームを再開するこ とができます。

## まるごとバックアップ機能の有効無効 を切り替える

初回起動時は有効になっています。 VCメニュー表示中にRH START +8を 同時に押すと、機能の有効、無効を切り替 えることができます。

### まるごとバックアップ機能が有効の時

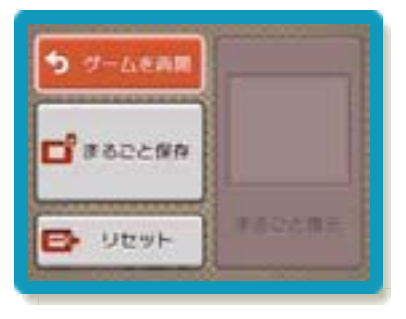

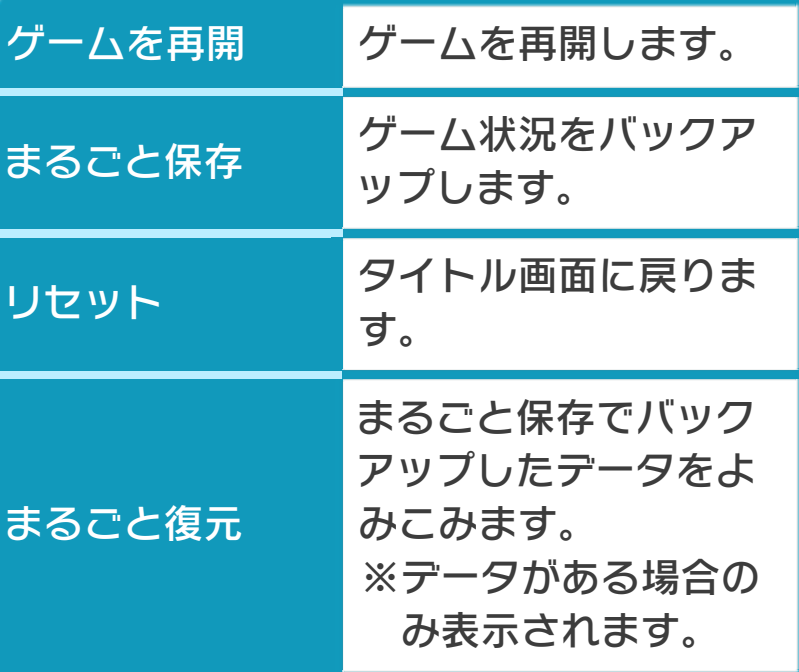

- ●ゲームの内容をバックアップする バックアップしたいところで下画面をタ ッチし、「まるごと保存」をタッチしま す。コピーする際のゲーム状況が上画面 に表⺬されていますので、バックアップ する場合は「はい」を選んでください。 ●バックアップしたデータをよみこむ
- バックアップした状況からゲームを再開 する場合は、「まるごと復元」をタッチ します。
- ※まるごとバックアップ機能でコピーでき るデータは1つです。すでにデータがあ る場合は、上書きされますのでご注意く ださい。

## まるごとバックアップ機能が無効の時

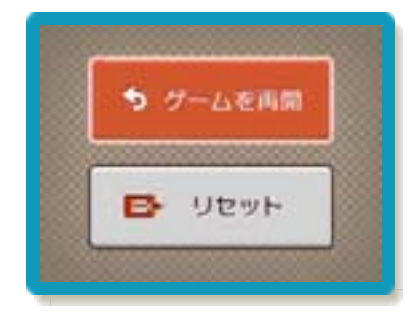

ゲームを再開したいときは「ゲームを再 開」をタッチ、タイトル画面に戻りたいと きは「リセット」をタッチしてください。 ※まるごとバックアップ機能で、すでにバ ックアップしたデータは、無効にしても 保存されています。

<span id="page-12-0"></span>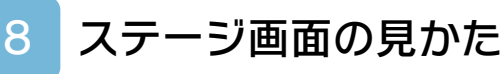

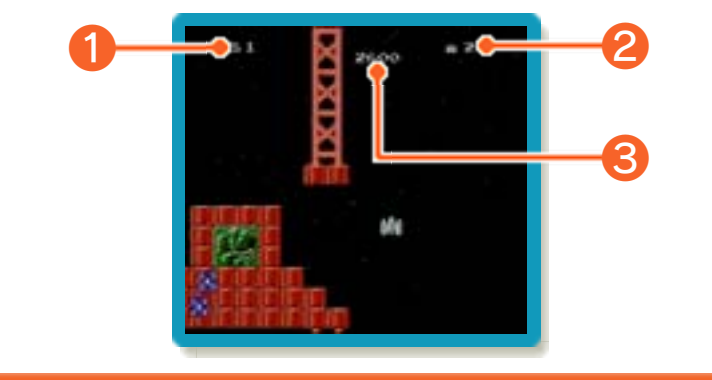

● 現在のステージ

❷ シーザーの残り機数

ミス(→9)をすると1つ減ります。

❸ スコア

敵キャラクターを倒すと獲得します。一定 以上獲得すると、シーザーの残り機数が1 つ増えます。

<span id="page-13-0"></span>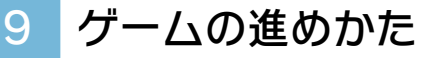

シーザーを操作して、敵キャラクターを倒 しながらステージを進んでいきます。

パワーアップ

浮遊大陸上にある「Pマーク」を撃つと、 「パワーカプセル」が現れます。パワーカ プセルを取ると、シーザーが3段階までパ ワーアップします。

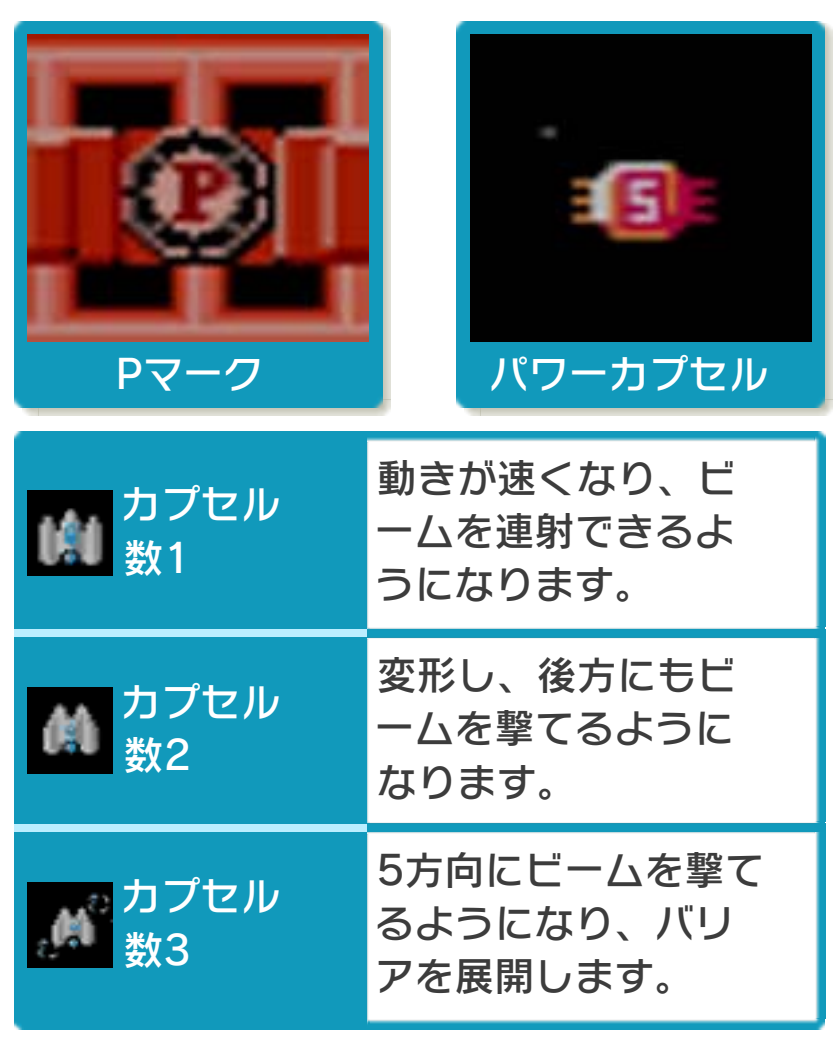

### バリアについて

3段階までパワーアップすると、シーザー は周囲にバリアを展開します。このバリア は、最大5発まで敵の攻撃に耐えることが できます。また、バリア展開中にパワーカ プセルを取ると、画面内の空中にいる敵を すべて倒すことができます。

※バリアは、敵の体当たりを防ぐことがで きません。

※バリアが敵の攻撃を1発でも受けると、 シーザーのビームは「カプセル数2」の 状態になります。

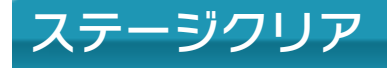

ステージの最後まで進 むと、「スターブレイ ン」が現れます。一定 時間内に倒すと、ステ ージクリアとなり、次 のステージにワープし ます。一定時間内に倒 すことができないと、 ステージの途中まで戻 り、やり直しとなります。

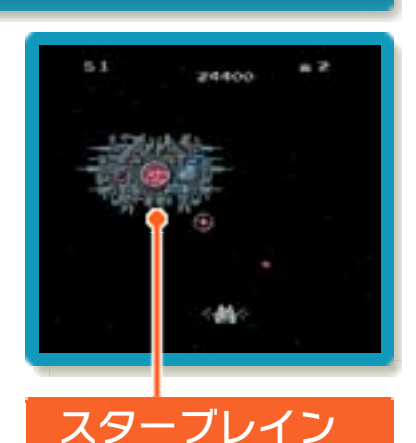

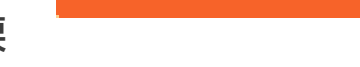

# ミスとゲームオーバー

敵にぶつかるか、敵の攻撃に当たるとミス となります。ミスをすると、シーザーの残 り機数が1つ減ってステージの途中からや り直しとなります。残り機数が0のときに ミスをするとゲームオーバーとなり、タイ トル画面に戻ります。

<span id="page-15-0"></span>10 お問い合わせ先

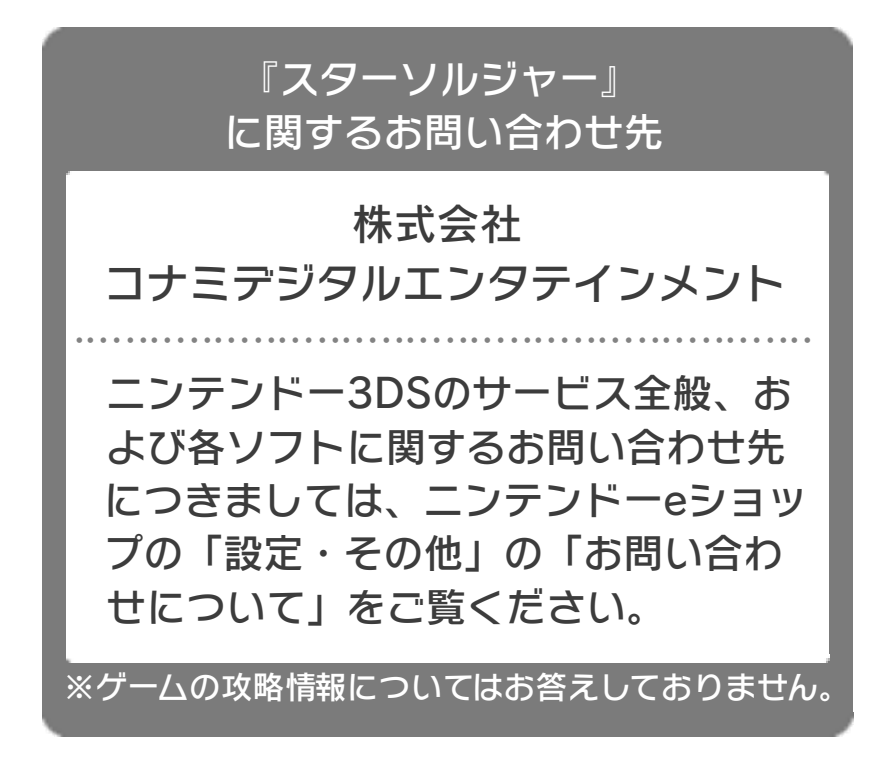